Crumble Student Packet

Getting to know your Crumble

# **Included In Each Kit:**

- Crumble
- White USB cord
- Battery pack
- 2 sparkles (LED)
- •1 sparkle baton
- •1 sparkle matrix
- Normal light bulb
- . Big red light
- Toggle switch
- Push button
- · Micro switch
- .3 yellow wires
- 3 red wires
- 3 green wires
- 3 black wires

Developed by: Mechanicsburg Area Middle School; Mechanicsburg, Pennsylvania, USA

This page was intentionally left blank.

Learning Objective: To identify patterns and use a loop to control physical outputs.

What would the program look like for police lights (alternating a flashing pattern of red & blue)?

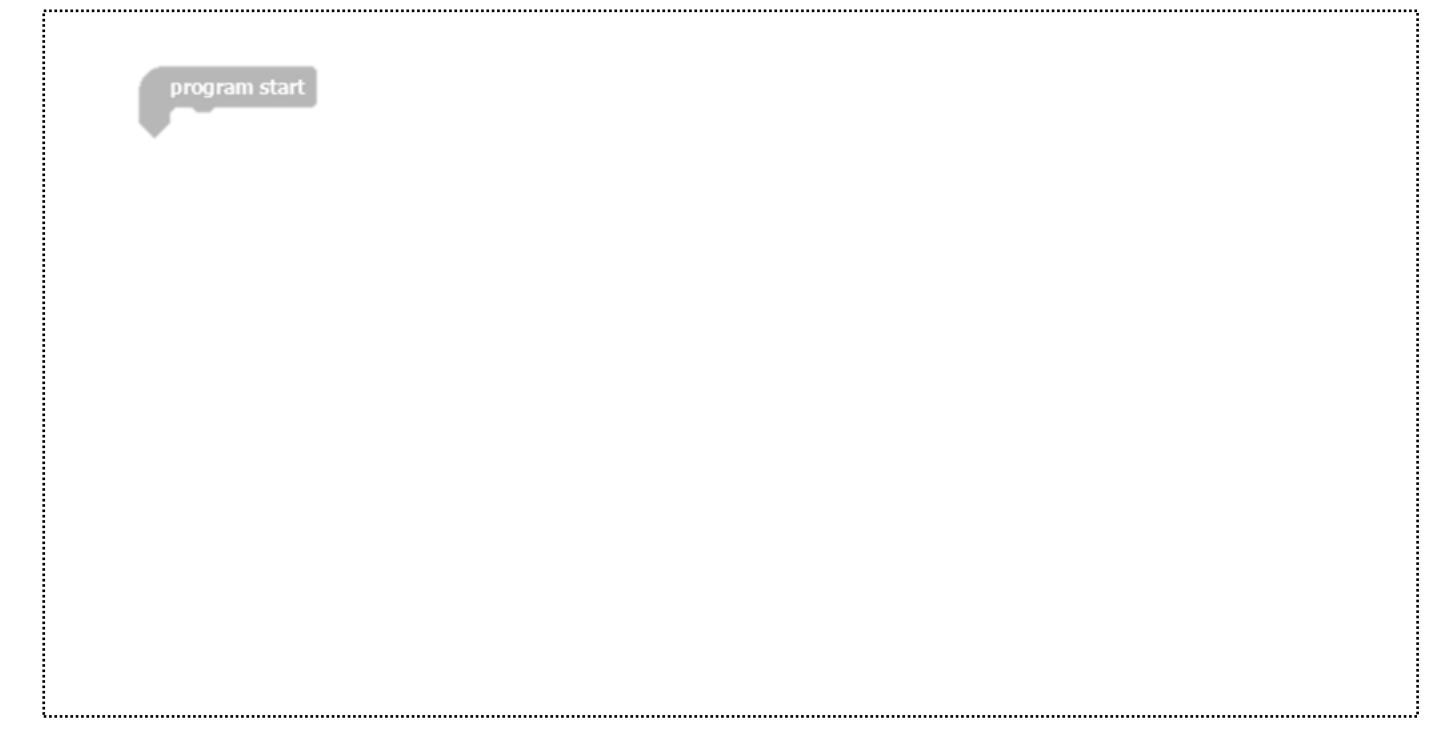

Draw a diagram of how you would connect this circuit.

Label the parts of your circuit.

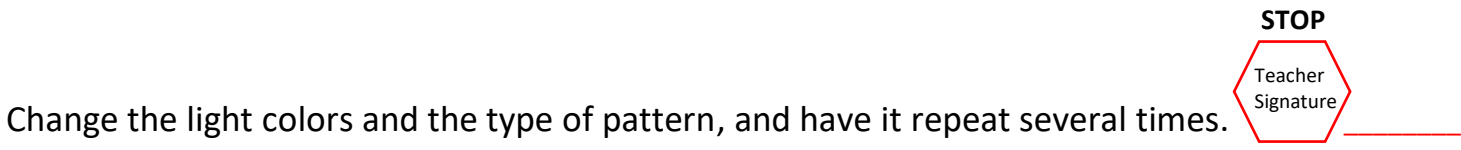

Question: If you were to light up a third Sparkle, what number would you have to add in the block?

Self-Reflection – Please write in full sentences.

What was the easiest part of this challenge?

What was the most difficult part of this challenge?

1.

What skills (be specific) did you apply from other classes to complete this challenge?

Describe 3 examples where this type of code/system could be applied in real life applications.

2. 3.  $\frac{1}{2}$  ,  $\frac{1}{2}$  ,  $\frac{1}{2}$  ,  $\frac{1}{2}$  ,  $\frac{1}{2}$  ,  $\frac{1}{2}$ **STOP** Teacher Signature

Learning Objective: To identify patterns and use a loop to control physical outputs.

What would the program look like to have a rainbow flash across the LED bar?

 $(\text{red} \rightarrow \text{yellow} \rightarrow \text{green} \rightarrow \text{blue} \rightarrow \text{purple})$ 

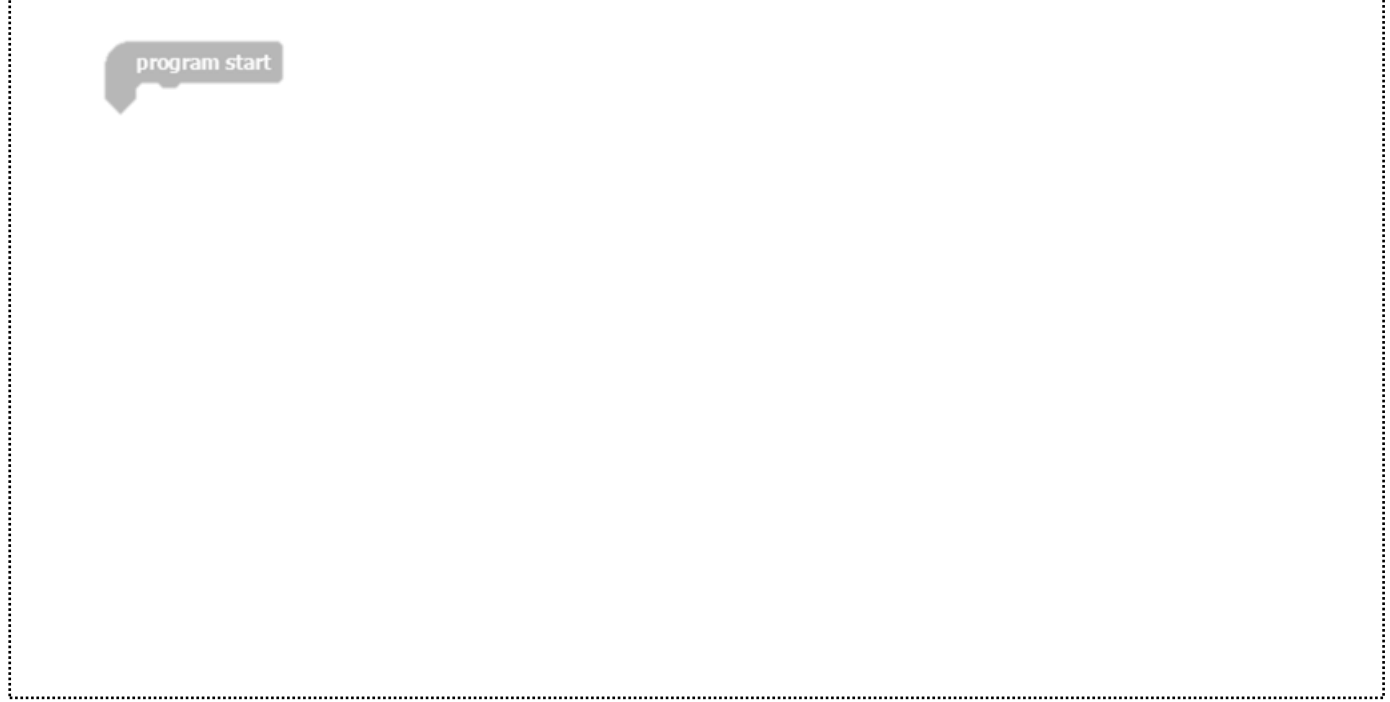

Draw a diagram of how you would connect this circuit.

Label the parts of your circuit.

Change the code so that the rainbow flashes each color one at a time going up and back down. (red  $\rightarrow$  PAUSE  $\rightarrow$  yellow  $\rightarrow$  PAUSE  $\rightarrow$  green  $\rightarrow$  PAUSE  $\rightarrow$  PAUSE  $\rightarrow$  purple  $\rightarrow$ PAUSE  $\rightarrow$  blue  $\rightarrow$  PAUSE  $\rightarrow$  green  $\rightarrow$  PAUSE  $\rightarrow$  yellow  $\rightarrow$  PAUSE  $\rightarrow$  red)

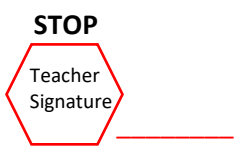

## **Design Challenge 2\_\_\_\_\_\_\_\_\_\_\_\_\_\_\_\_\_\_\_\_\_\_\_\_\_\_\_\_\_\_\_\_\_\_\_\_\_**

Developed by: Mechanicsburg Area Middle School; Mechanicsburg, Pennsylvania, USA Using the sparkle matrix, write two codes that can perform the following:

1. Have a minimum of three letters flash on the display, one at a time.

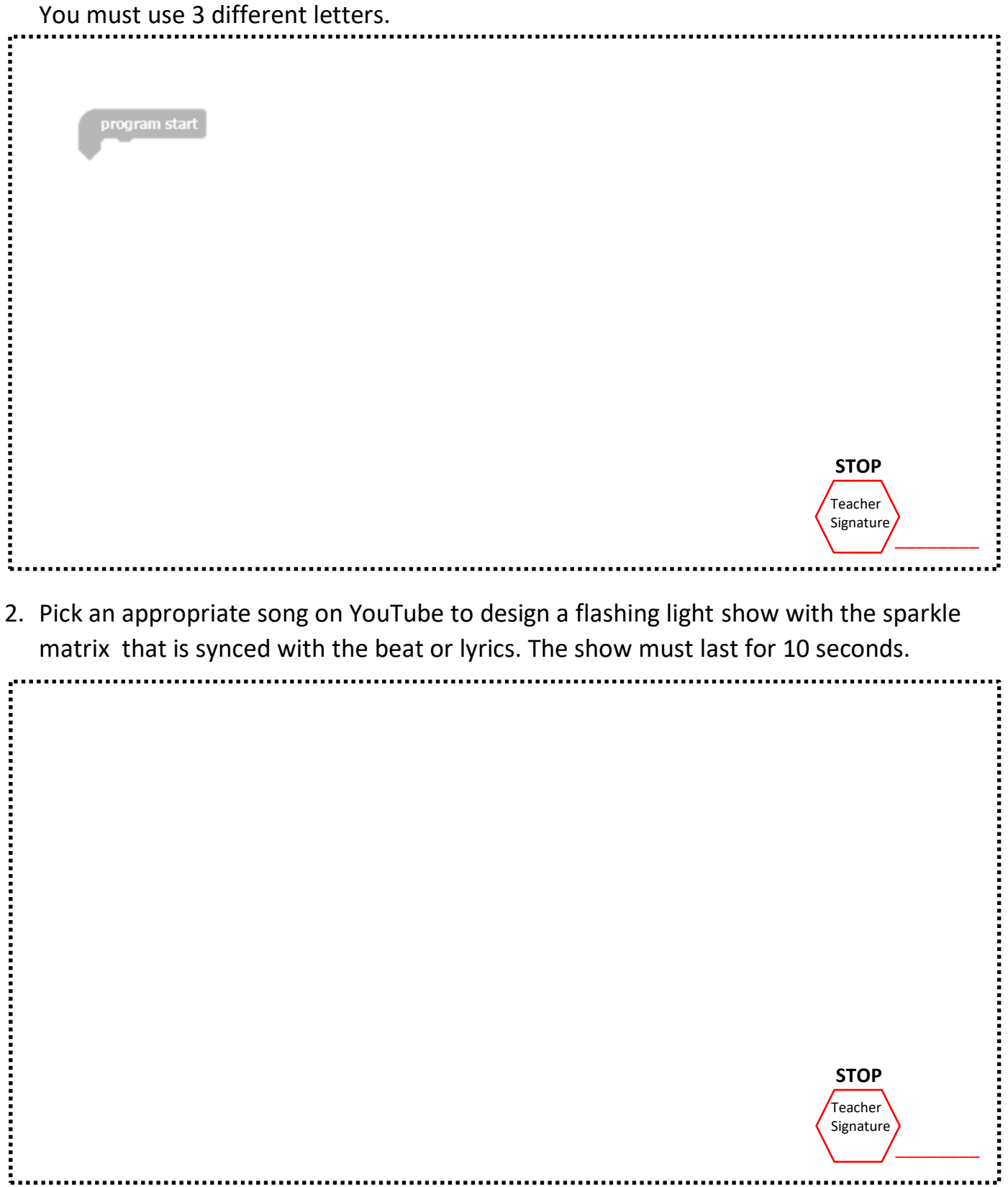

Learning Objective: To apply computational thinking and switches to control series and parallel circuits.

Draw a simple series and a parallel circuit diagram. Then, connect it integrating the Crumble.

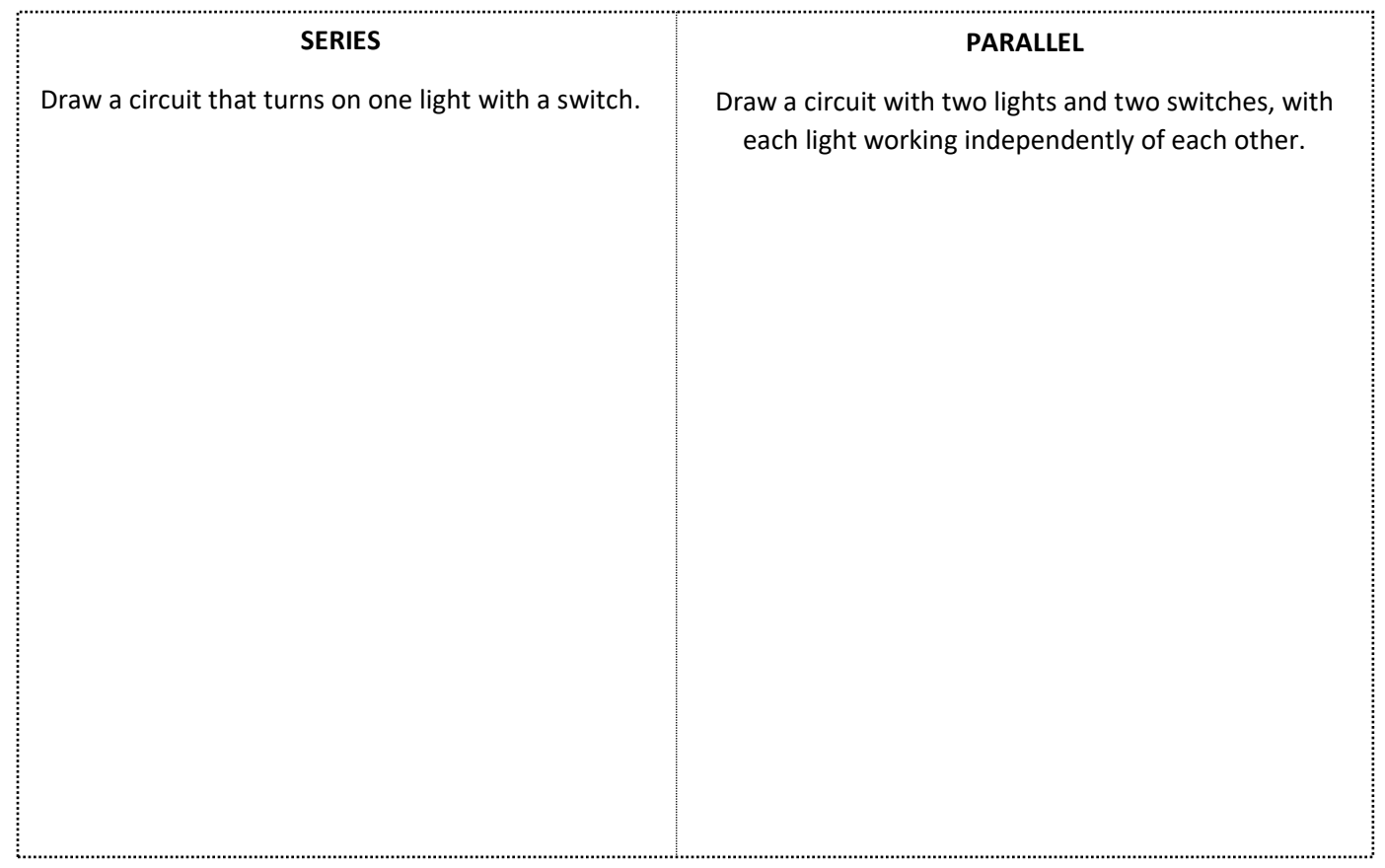

Describe where you have seen a series circuit in real life. Explain the advantages of using series circuits.

Describe where you have seen a parallel circuit in real life. Explain the advantages of using parallel circuits.

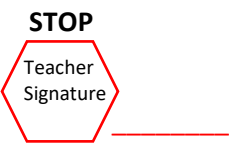

Use an "if, then" statement to design a code for the following circuits:

- 1. Design a program for a series circuit that turns a green sparkle when a switch is flipped one way, and RED when flipped the other way. **STOP Teacher** Signature  $\frac{1}{2}$  ,  $\frac{1}{2}$  ,  $\frac{1}{2}$  ,  $\frac{1}{2}$  ,  $\frac{1}{2}$  ,  $\frac{1}{2}$ ъ.
- 2. Design a program for a parallel circuit with two sparkles and two switches. When the first switch is flipped one way the sparkle should turn red, when flipped the other way it should turn blue.

When the second switch is flipped one way the sparkle will turn purple, when flipped the other way it should turn orange.

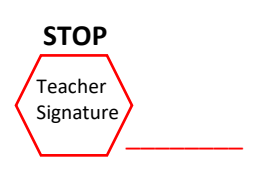

Learning Objective: Create a program to operate a mechanical system.

Go to [https://www.youtube.com/watch?v=4owYIahKiIs&t=23s.](https://nam02.safelinks.protection.outlook.com/?url=https%3A%2F%2Fwww.youtube.com%2Fwatch%3Fv%3D4owYIahKiIs%26t%3D23s&data=02%7C01%7Cjmetz%40mbgsd.org%7Cb0e1ac947ee942a1310b08d74e5e9885%7Cc7b69af412224fb69de533248c34445b%7C0%7C0%7C637064040511021536&sdata=0kUqlzJU5dR3BsnUEtwEVGVAPHjihqoYr5eBCVpqS%2Fc%3D&reserved=0) Watch the video and wire up the wheels and motors to your Crumble. Note: **DO NOT MANUALLY SPIN THE WHEELS ON THE MOTORS WITH YOUR HANDS.**

Show the teacher when you have finished this.

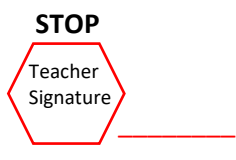

Now add in a switch that makes the wheels turn at 90% power forward for 5 seconds, and when the switch is pressed, reverse slowly at 20% power backwards for 5 seconds.

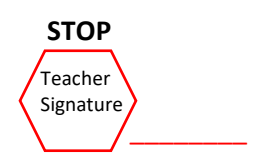

Learning Objective: Apply knowledge from the previous design challenges to create a robotic vehicle that can successfully navigate through a course.

#### **Directions:**

Design a 2-4 wheel robotic vehicle to successfully navigate through an entire course.

#### **Constraints:**

- Cannot use more than 4 wheels and motors.
- The vehicle body must be made out of cardboard or other materials provided to you.
- The direction of the vehicle should function based on switches and the program.
- Sparkle lights must be included in the design, and they must change colors when the switches are pressed.

### Note: **DO NOT MANUALLY SPIN THE WHEELS ON THE MOTORS WITH YOUR HANDS.**

Sketch your ideas: (All ideas should include labels for ALL parts on the vehicle).

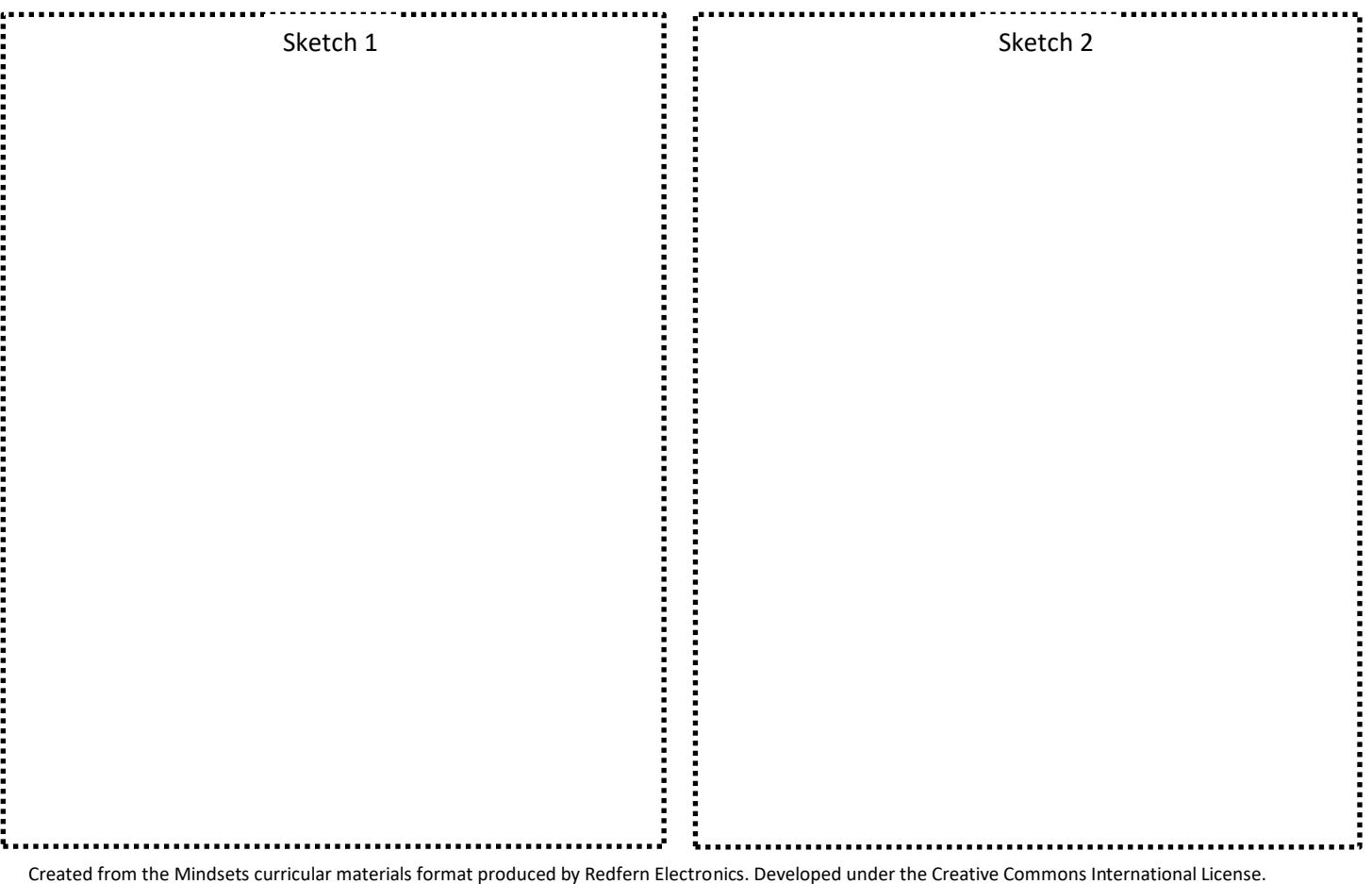

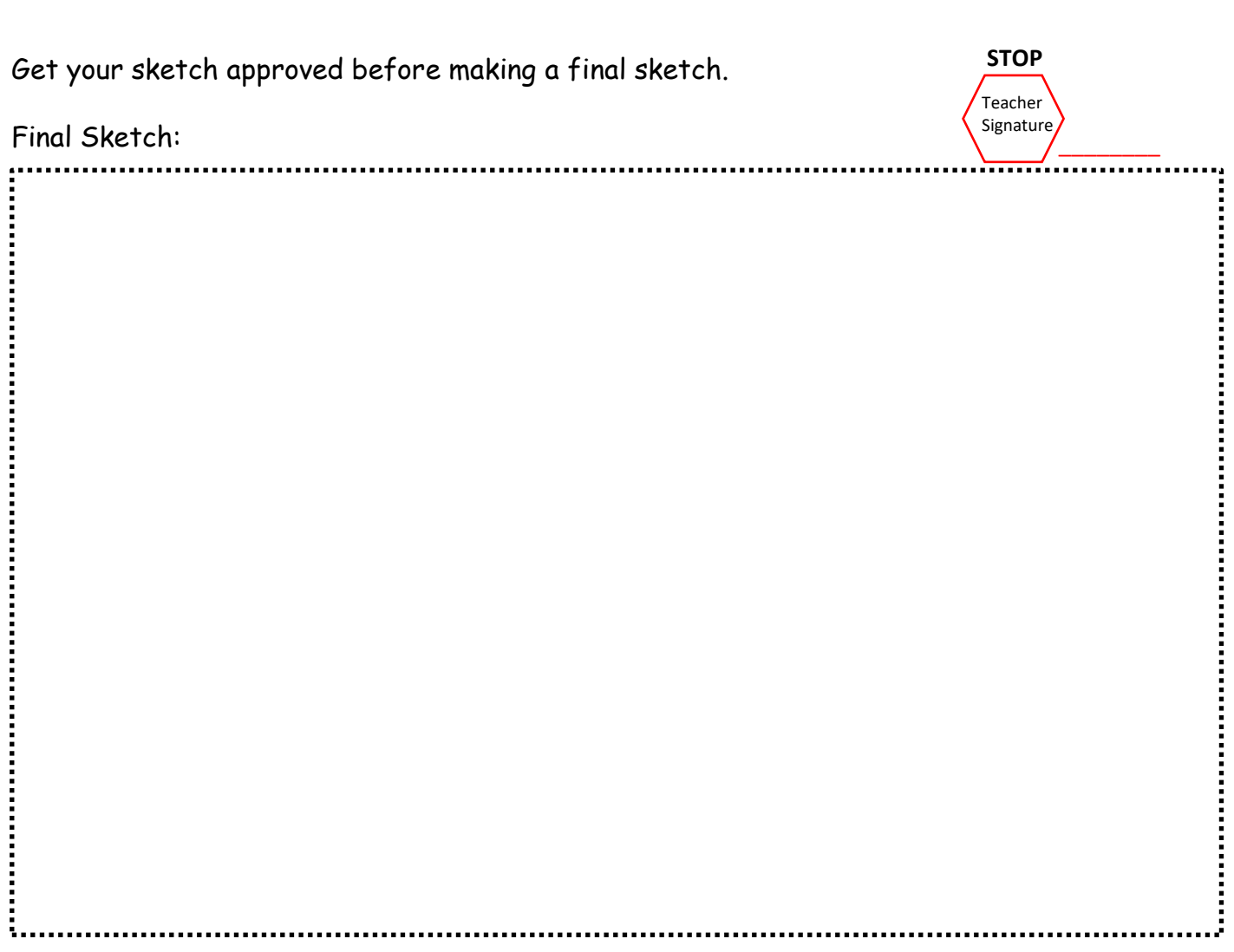

Developed by: Mechanicsburg Area Middle School; Mechanicsburg, Pennsylvania, USA

Write a step by step plan of how you are going to execute the construction and programming of this vehicle. (What will you do each day, provide details.)

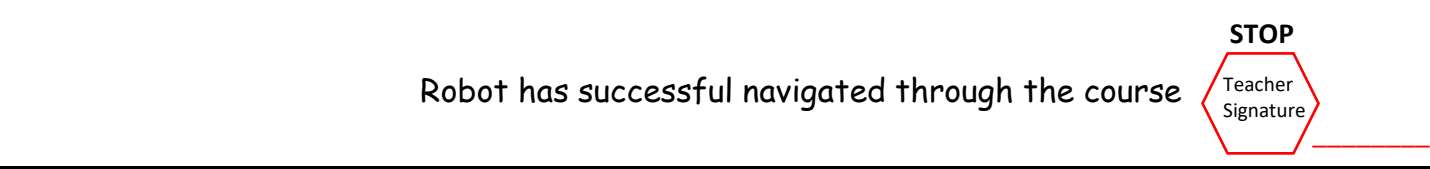